# Adventure!

Jerry Cain CS 106AJ November 28, 2018 slides courtesy of Eric Roberts Once upon a time . . .

### Myst

When Myst appeared in 1993 (back when computers were too slow to animate more than a small part of the screen), the most common question we got from CS 106A students was: Can I write Myst?

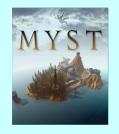

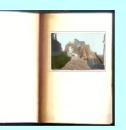

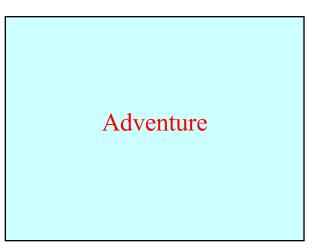

# The Origins of the Internet

- The Internet that has become so much a part of today's world got its start as the ARPANET in the late 1960s.
- The contract to build the ARPANET was awarded to Bolt Beranek and Newman Inc. (BBN), a small, Cambridge-based research and development firm founded by MIT engineers. A prototype implementation of the ARPANET connecting four nodes (one at Stanford) came on line in December 1969.
- The initial design for the ARPANET allowed for a maximum of 127 connected computers. Larger networks were possible only after the TCP/IP protocols were adopted in the 1980s.

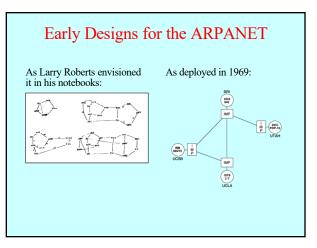

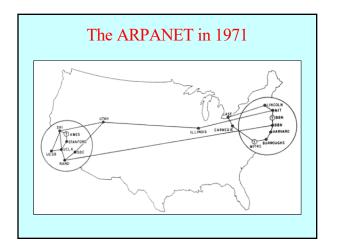

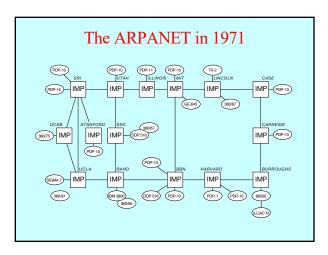

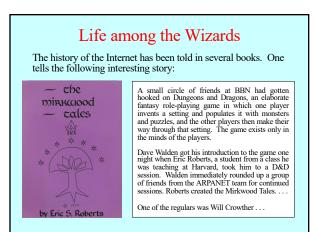

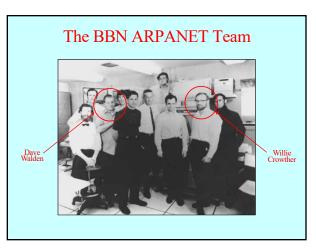

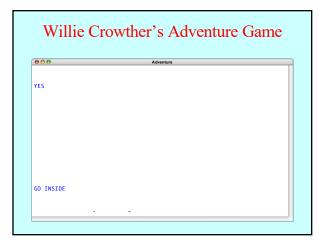

# Willie Crowther's Adventure Game

....

YES

Welcome to ADVENTURE !! Would you like instructions?

Semewherginearby is Colossal Cave, where others have found fortunes in Repenserging and the set of the set of the s

You are standing at the end of a road before a small brick building. Around you is a forest. A small stream flows out of the building and down a gully to the south. The road runs up a small hill to the west. RELENSEDBIRD

# A Brief History of Adventure

- Eric Roberts begins the Mirkwood Tales in early 1975.
- · Will Crowther creates Adventure later that year.
- · Will Crowther moves to Xerox/PARC in 1976.
- · Stanford graduate student Don Woods releases an expanded version of Adventure in early 1977.
- Dave Lebling and others from MIT release the first version of Zork in 1977. That game later becomes the foundation of the computer game company Infocom. •
- Adventure is ported to a wide variety of platforms by 1980.
- Eric Roberts creates an expanded version in 1984 and uses it • as the basis for his first Adventure Contest at Wellesley.

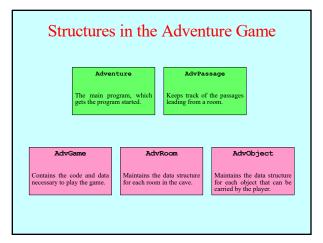

# Structure of the index.html File <!DOCTYPE html> <!Doc.\_ <html> <head> </bead> <body onload="Adventure()"> <div id="GameData" style="display:none;"> ... the XML entries that define the game ... </div> </body>

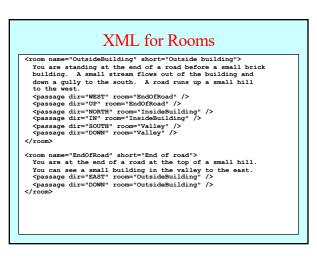

# Milestone #1

- Adapt the code from the Teaching Machine application so that it uses the class and method names for Adventure.
- Once you finish this milestone, you should be able to wander around the surface geography of the game. Adventure

Welcome to Adventure! You are standing at the end of a road before a small brick building. A small stream flows out of the building and down a gully to the south. A road runs up a small hill to the west. The rest.  $\times$  REST You are at the end of a road at the top of a small hill. You can see a small building in the valley to the east.  $\geq$  EAST You are standing at the end of a road before a small brick

building. A small stream flows out of the building and down a gully to the south. A road runs up a small hill to the west.

# Milestone #2

- Implement the setVisited and hasBeenVisited methods . ill AdvRoom
- Check this flag in the code that describes a room.
- Once you finish this milestone, the program should use the short descriptions when you enter a previously visited room.

Adventure!

Adventure! Welcome to Adventure! You are standing at the end of a road before a small brick building. A small stream flows out of the building and down a guildy to the south. A road runs up a small hill to the west. > WEST You are at the end of a road at the top of a small hill. You can see a small building in the valley to the east. > EAST > EAST Outside building.

# Milestone #3

• Implement the QUIT, HELP, and LOOK commands.

• Once you finish this milestone, the player can end the game, see the help text, and redisplay the room's long description. Adventure!

Welcome to Adventure! You are standing at the end of a road before a small brick building. A small stream flows out of the building and down a gully to the south. A road runs up a small hill to the west. > WEST

# > WEST You are at the end of a road at the top of a small hill. You can see a small building in the valley to the east. > EAST

Outside building.

> LOOK You are standing at the end of a road before a small brick building. A small stream flows out of the building and down a gully to the south. A road runs up a small hill to the west. > QUIT

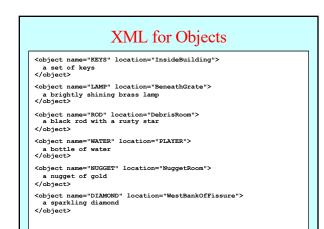

## Milestone #4

- Implement the Advobject class.
- · Implement the methods in the AdvRoom class that make it possible to keep track of the objects in a room.
- In the AdvGame class, write the code to put each object in its • initial room (ignore the room name "PLAYER" for now).
- · Change the code to display a room so that it lists the objects.
- · This milestone allows you to see (but not yet take) objects. Adventure

Outside building. > IN

You are inside a building, a well house for a large spring. The exit door is to the south. There is another room to rne exit door is to the south. There is another room to the north, but the door is barred by a shimmering curtain. There is a set of keys here.

# Milestone #5

• Implement the TAKE, DROP, and INVENTORY commands and any code you need to remember what the player is carrying.

Adventure!

Adventure! You are inside a building, a well house for a large spring. The exit door is to the south. There is another room to the north, but the door is barred by a shimmering curtain. There is a set of keys here. > YAKE KEYS Taken. > YAKE GOLD I don't see that here. > INVENTORY You are carrying: a set of keys > DROP MATER Dropped. > INVENTORY > INVENTORY > INVENTORY You are empty-handed.

## XML for Synonyms

| <synonym definition="QUIT" word="Q"></synonym>       |
|------------------------------------------------------|
| <synonym definition="LOOK" word="L"></synonym>       |
| <synonym definition="TAKE" word="CATCH"></synonym>   |
| <synonym definition="DROP" word="RELEASE"></synonym> |
| <synonym definition="INVENTORY" word="I"></synonym>  |
| <synonym definition="NORTH" word="N"></synonym>      |
| <synonym definition="SOUTH" word="S"></synonym>      |
| <synonym definition="EAST" word="E"></synonym>       |
| <synonym definition="WEST" word="W"></synonym>       |
| <synonym definition="UP" word="U"></synonym>         |
| <synonym definition="DOWN" word="D"></synonym>       |
| <synonym definition="OUT" word="BACK"></synonym>     |
| <synonym definition="NUGGET" word="GOLD"></synonym>  |
| <synonym definition="COINS" word="BAG"></synonym>    |
| <synonym definition="EGGS" word="NEST"></synonym>    |
| <synonym definition="WATER" word="BOTTLE"></synonym> |
|                                                      |
|                                                      |
|                                                      |
|                                                      |
|                                                      |

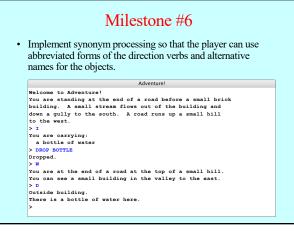

## Locked Passages and Forced Motion <room name="OutsideGrate" short="Outside grate">

| You are in a 20-foot depression floored with bare dirt.                                                                            |
|----------------------------------------------------------------------------------------------------|
| Set into the dirt is a strong steel grate mounted in                                                                               |
| concrete. A dry streambed leads into the depression from the north.                                                                |
| <pre><pre>cpassage dir="NORTH" room="SlitInRock" /&gt; <pre><pre>cpassage dir="UP" room="SlitInRock" /&gt;</pre></pre></pre></pre> |
| <pre><pre><pre><pre><pre><pre><pre><pre></pre></pre></pre></pre></pre></pre></pre></pre>                                           |
|                                                                                                    |
|                                                                                                    |
| <room name="MissingKeys"></room>                                                                                                   |
| The grate is locked and you don't have any keys.                                                                                   |
| forcea                                                                                                    |
| <pre></pre> <pre></pre>                                                                                                    |
|                                                                                                    |
|                                                                                                    |
| <room name="BeneathGrate" short="Beneath grate"></room>                                                                            |
| You are in a small chamber beneath a 3x3 steel grate to                                                                            |
| the surface. A low crawl over cobbles leads inward to the west.                                                                    |
| <pre><pre>cpassage dir="UP" room="OutsideGrate" /&gt;</pre></pre>                                                                  |
| <pre><passage dir="OUT" room="OutsideGrate"></passage></pre>                                                                       |
| <pre><pre>&gt;passage dir="IN" room="CobbleCrawl" /&gt;</pre></pre>                                                                |
| <pre><pre>cpassage dir="WEST" room="CobbleCrawl" /&gt;</pre></pre>                                                                 |
|                                                                                                    |
|                                                                                                    |

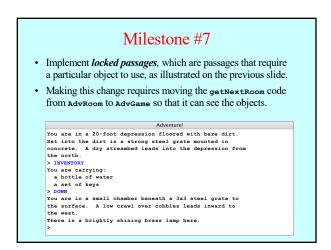

# Milestone #8

- Implement *forced motion*, in which the player is forced to move from a room even before reading a command. Forced motion is indicated by the verb FORCED.
- It is important to ensure that your implementation of forced motion allows those passages to be locked. This combination of features is used to implement the shimmering curtain. ٠

# Adventure! You are in a 20-foot depression floored with bare dirt. Sat into the dirt is a strong steel grate mounted in concrete. A dry streambed leads into the depression from the north. > INVENTORY You are carrying: a bottle of water > DOWN The grate is locked and you don't have any keys. Outside grate. >

The End